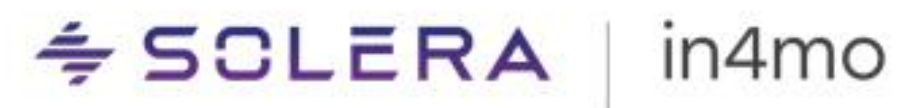

## **BRUKERGUIDE**

**Statistikkrapporter** – in4mo Contractor- & serviceselskap

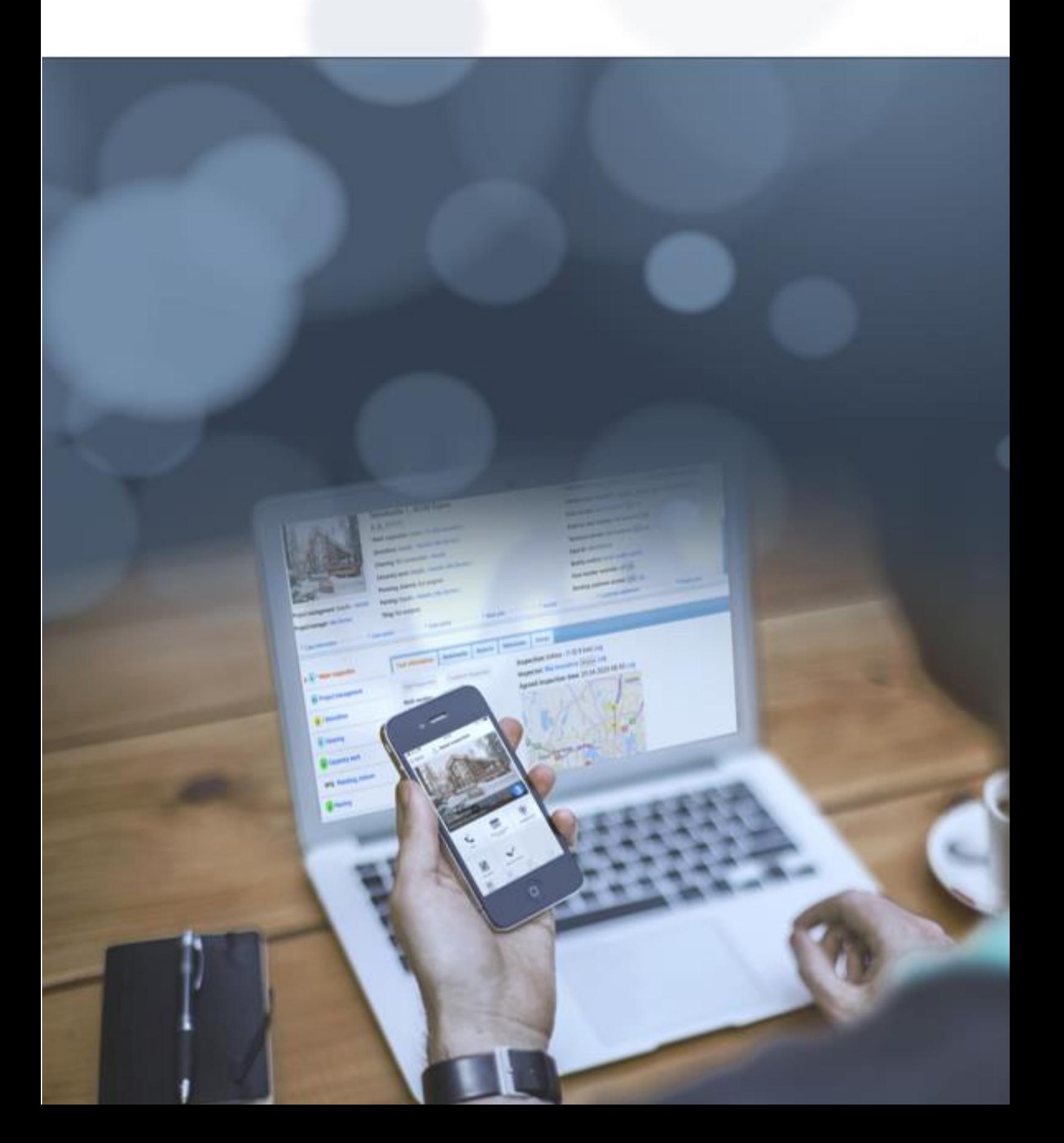

## **Innhold**

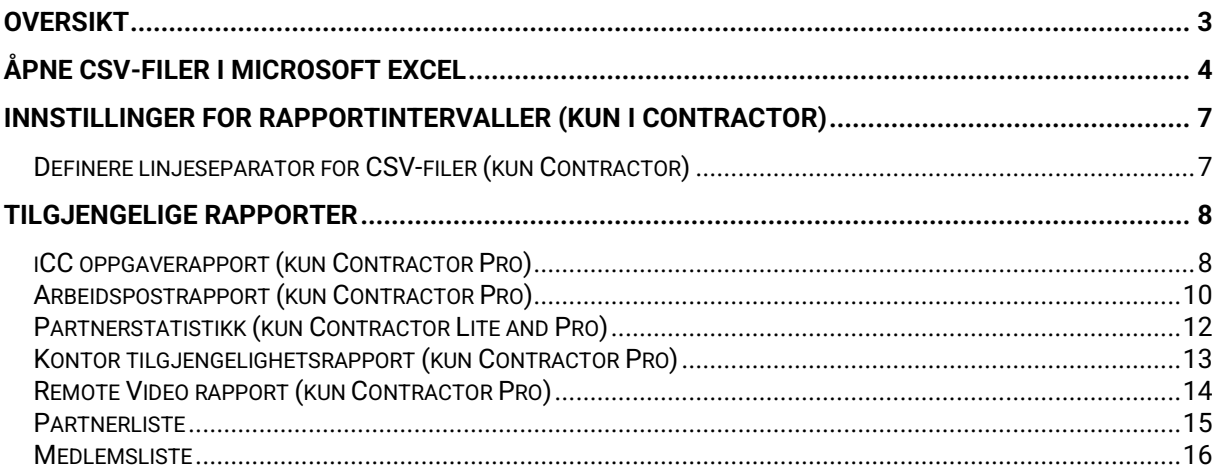

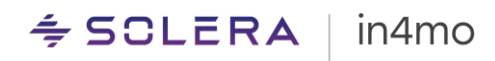

### <span id="page-2-0"></span>Oversikt

Det finnes mange ulike statistikkrapporter i in4mo, som gir hjelp til oppfølgingsformål.

Rapporter genereres basert på innstillingene deres og finnes under Selskapets admin -> Rapporter. På denne siden finner du de ulike rapportene under ulike kategorier. Når du har funnet en rapport du ønsker å laste ned, trykker du bare på ønsket rapport, og velger deretter fra hvilket tidspunkt du vil laste ned rapporten. Merk at denne siden, og dermed alle rapportene som finnes på siden, kun er tilgjengelig for Contractor-kunder.

Alle rapporter nevnt i dette dokumentet vil bli lastet ned som en CSV-fil. Tegnkodingen er UTF-8. Filene kan åpnes i Microsoft Excel eller annen programvare for analysering.

Rapporter kan genereres på ukentlig eller månedlig basis, og du kan velge hvilket intervall som passer dere best. Noen rapporter kan også genereres på daglig basis i tillegg til månedlig eller ukentlig. Du kan også velge at de ikke skal genereres i det hele tatt. Tilgjengeligheten til enkelte rapporter kan også avhenge av hvilke funksjoner som er i bruk i portalen.

De forskjellige rapportene som er tilgjengelige vil bli forklart mer detaljert senere i dette dokumentet, her er en liste over tilgjengelige rapporter:

- iCC Oppgaverapport (kun Contractor Pro)
- AP rapport (kun Contractor Pro)
- [Partnerst](#page-11-0)atistikk (kun Contractor Pro og Lite)
- [Kontor tilgjengelighetsrapport](#page-12-0) (kun Contractor Pro)
- [Remote Video rapport](#page-13-0) (kun Contractor Pro)
- [Partnerliste](#page-14-0)
- [Medlemsliste](#page-15-0)

#### $\div$  SCLERA in4mo

## <span id="page-3-0"></span>Åpne CSV-filer i Microsoft Excel

Det er to forskjellige tilnærminger til å åpne CSV-filer i Microsoft Excel. De kan åpnes direkte i Excel etter at nedlastingen er fullført, eller de kan lagres på datamaskinen din og deretter åpnes gjennom Excel.

#### **Åpne en fil som er lagret på datamaskinen:**

Åpne Microsoft Excel, og klikk deretter på "**Data**". Du vil se en knapp som heter "**Fra tekst/CSV**". Klikk på denne knappen, bla til hvor du har lagret den nedlastede filen, velg riktig fil og klikk "**Importer**".

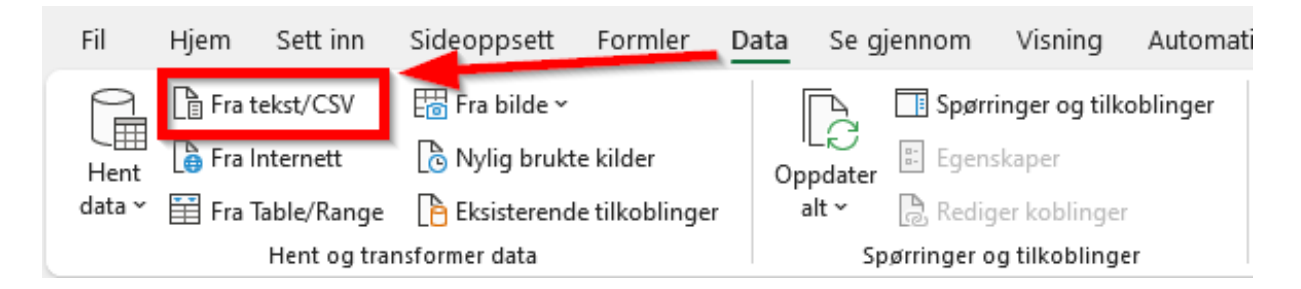

Når Excel har lastet inn filen, vil det dukke opp et vindu der du sjekker at filopprinnelsen er i Unicode (UTF-8), og at skilletegnet er satt til «**Komma**» (i eksempelet nedenfor dog med loddrett strek). Tabellen nedenfor er en forhåndsvisning av hvordan filen vil se ut når den er lastet inn. Når du er klar, klikker du på "**Last inn**". Filen er nå klar til bruk $n \times 1$ 

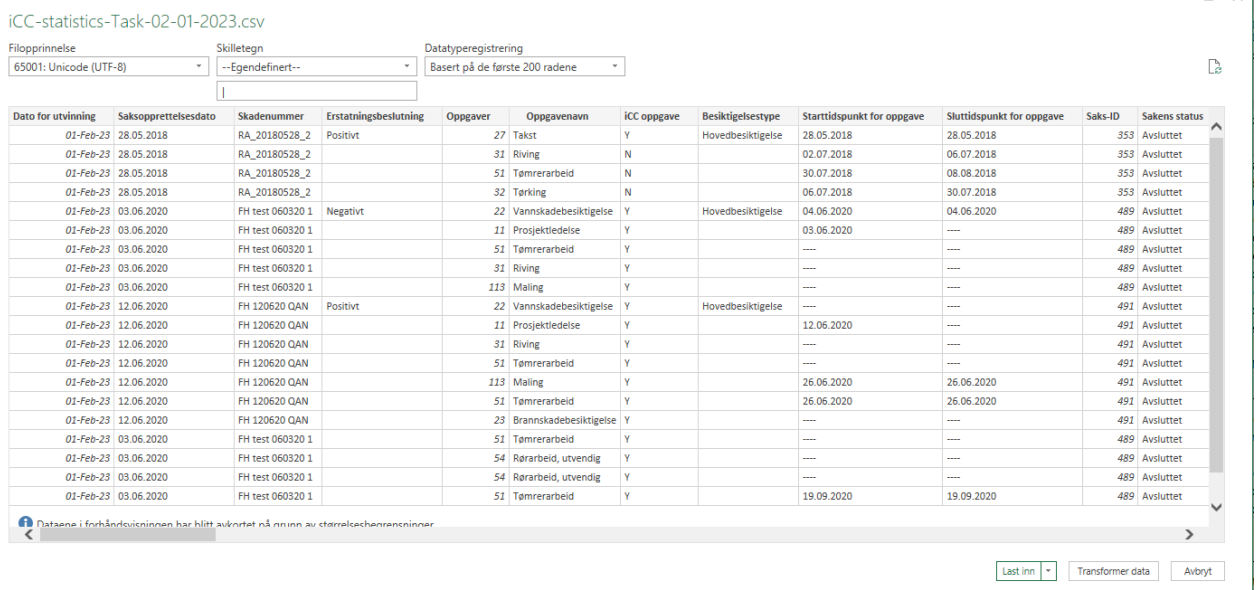

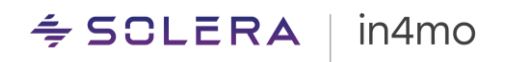

#### **Åpning direkte etter fullført nedlasting:**

Hvis du har valgt å åpne den nedlastede filen direkte, kan du oppleve at alt innhold finnes i kolonne A i Excel-filen. For å fikse dette, klikk "**Data**" fra toppmenyen i Excel, og klikk deretter "**Tekst til kolonner**".

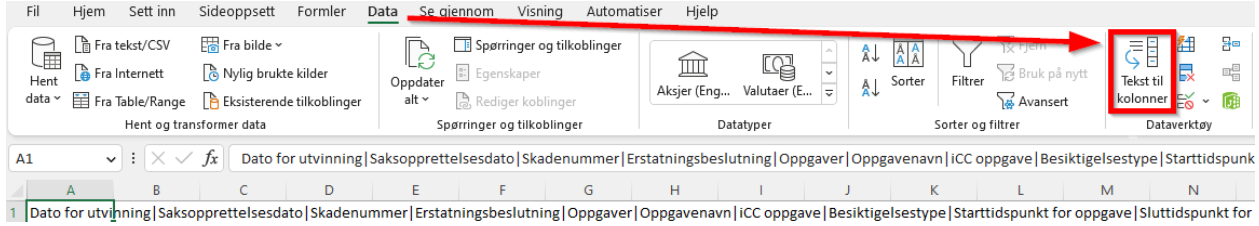

Et nytt vindu åpnes. Under "**Opprinnelig datatype**", velg det første alternativet (**Data med skilletegn**), og fortsett deretter ved å klikke på "**Neste**".

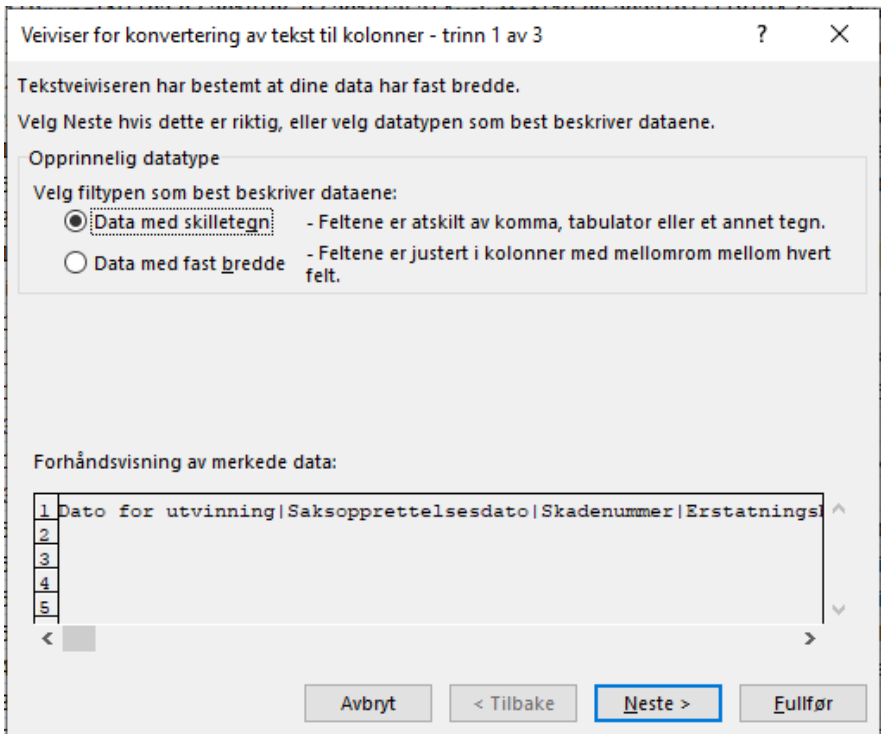

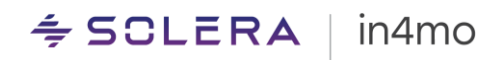

I trinn 2 velger du "**Komma**" som skilletegn, og klikker deretter på "**Neste**" for å fortsette.

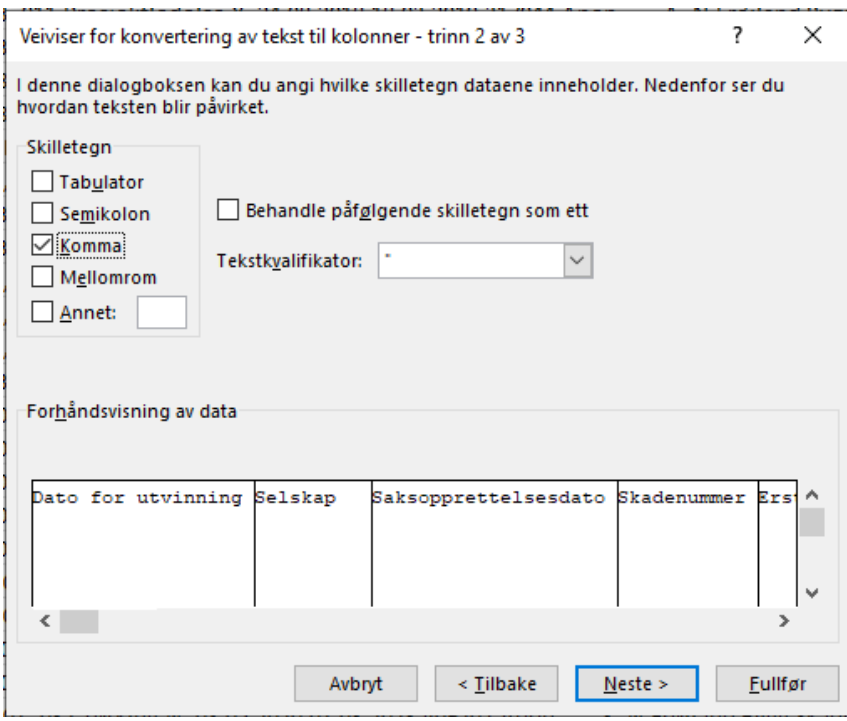

I det tredje og siste trinnet velger du "**Standard**" som kolonnedataformat, og klikker deretter "**Fullfør**". Filen er nå klar til bruk.

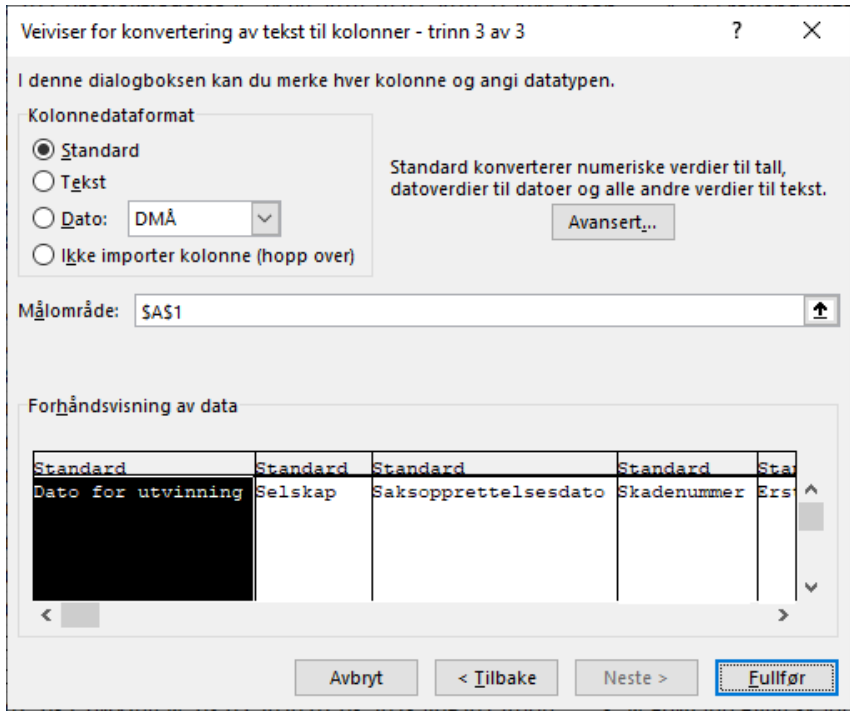

#### $\div$  SOLERA in4mo

### <span id="page-6-0"></span>Innstillinger for rapportintervaller (kun i Contractor)

Innstillingene for rapportene finnes på samme sted som der du får tilgang til rapportene: **Selskapets admin** -> **Rapporter**. Kun brukere med autorisasjonsnivå 6 har tilgang til denne siden. Innstillinger for rapportintervaller finner du nederst på siden.

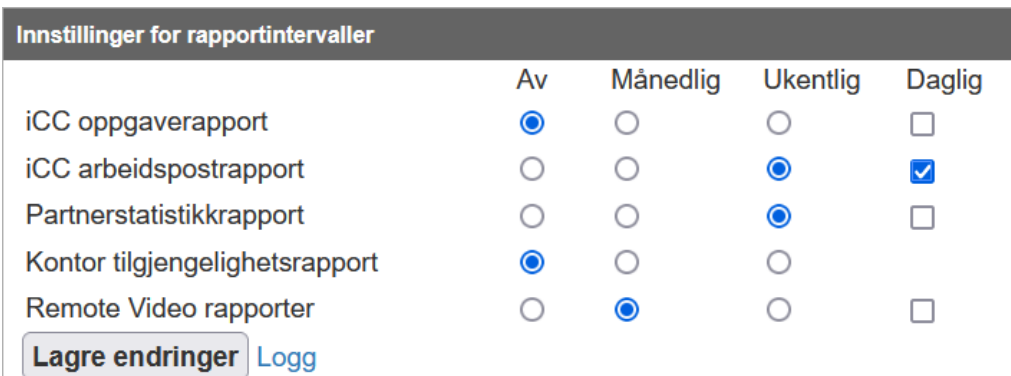

Merk at de to øverste rapportene som vises på skjermbildet overfor per dags dato kun kan stilles inn av in4mo, dere vil kun se de tre andre rapportene. Kontakt in4mo for å sette opp ønsket intervall for disse to rapportene.

For hver rapport kan du bestemme om rapporten skal genereres på månedlig eller ukentlig basis, eller at den ikke skal genereres i det hele tatt. Rapporter generert på månedlig basis genereres ved slutten av hver måned og er tilgjengelige for nedlasting den første dagen i hver måned. Rapporter generert på ukentlig basis genereres søndag kveld hver uke og er tilgjengelig for nedlasting mandag morgen. Merk at for rapportene som daglig rapportering er tilgjengelig for, kommer denne daglige rapporten i tillegg til de månedlige/ukentlige rapportene.

Hver gang du endrer en innstilling vil endringene tre i kraft umiddelbart, noe som betyr at hvis du endrer innstillingen for en spesifikk rapport som skal genereres på ukentlig basis, vil den bli generert fra neste søndag kveld, og likeledes hvis du endrer innstillingen til månedlig, vil rapporten bli generert ved slutten av inneværende måned.

Når du gjør endringer, husk å klikke "**Lagre endringer**" nederst.

### <span id="page-6-1"></span>Definere linjeseparator for CSV-filer (kun Contractor)

Det er mulig å definere separatoren som brukes for CSV-filer generert i in4mo. Endring av separator vil påvirke alle rapporter, samt medlems- og partnerlister og utdrag fra instrumentbord og saksliste.

Definering av separator gjøres i **Selskapets admin** -> **Rapporter** og vil være i bruk for alle filer som genereres etter endringen.

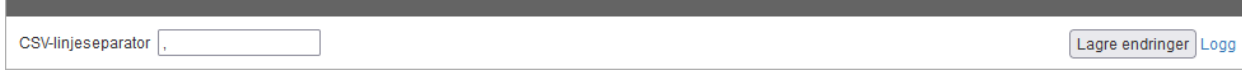

Standardinnstillingen for separator er komma (,), noe som betyr at funksjonene ikke endres før en ny separator er definert manuelt.

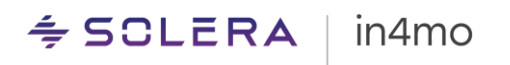

### <span id="page-7-0"></span>Tilgjengelige rapporter

En liste over tilgjengelige rapporter ble vist i kapittelet Oversikt. Nedenfor finner du mer informasjon om hver rapport. Merk at noen av rapportene kun er tilgjengelige for kunder av in4mo Contractor, mens partner- og medlemslistene er tilgjengelige for alle.

#### <span id="page-7-1"></span>iCC oppgaverapport (kun Contractor Pro)

Oppgaverapporten inneholder informasjon om hver enkelt oppgave i en sak. Hver oppgave har sin egen rad med informasjon som viser situasjonen i det øyeblikket rapporten ble generert. Hvor lenge en periode spores i denne rapporten kan variere mellom ulike portaler. Rapporten inkluderer kun informasjon fra portaler der iCC er aktivert.

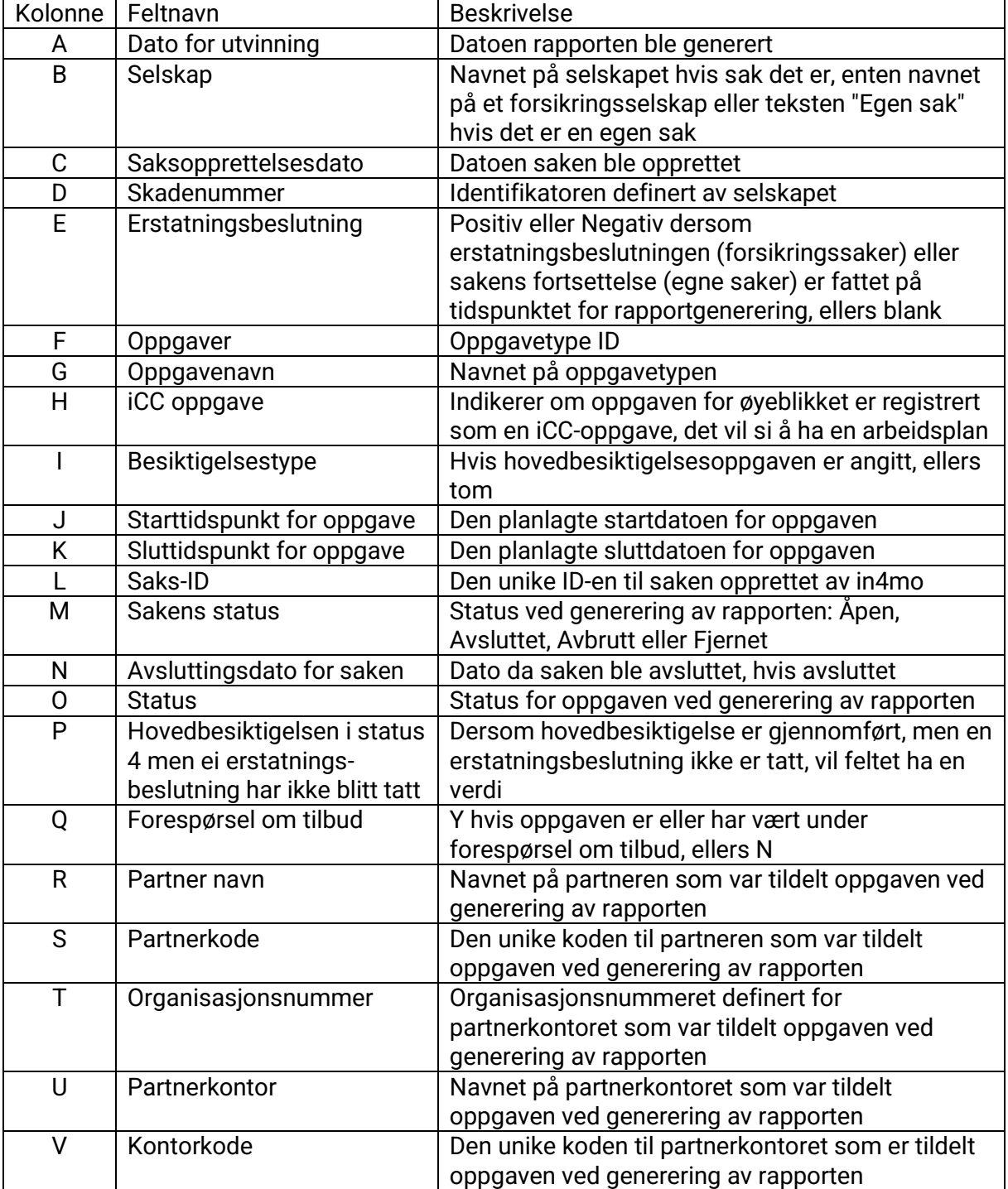

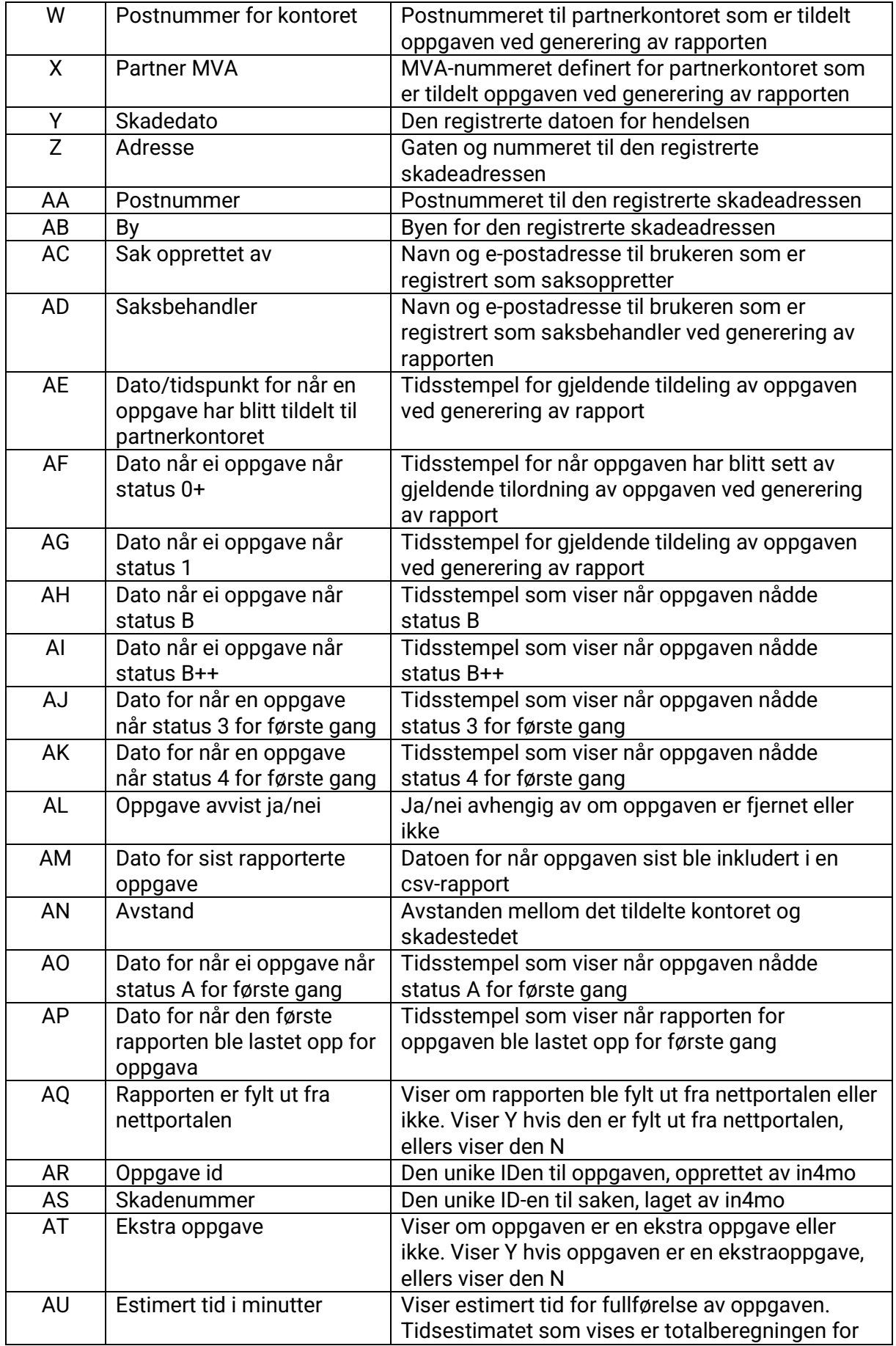

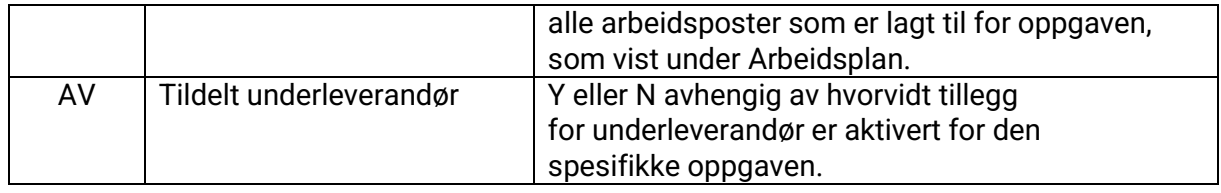

### <span id="page-9-0"></span>Arbeidspostrapport (kun Contractor Pro)

Arbeidspostrapporten viser alle arbeidsposter som er lagt til eller redigert i in4mo Cost Calculation (iCC) i løpet av de siste ti månedene, og inkluderer informasjon om mengde, kostnader og materialer.

Kolonnene i rapporten er:

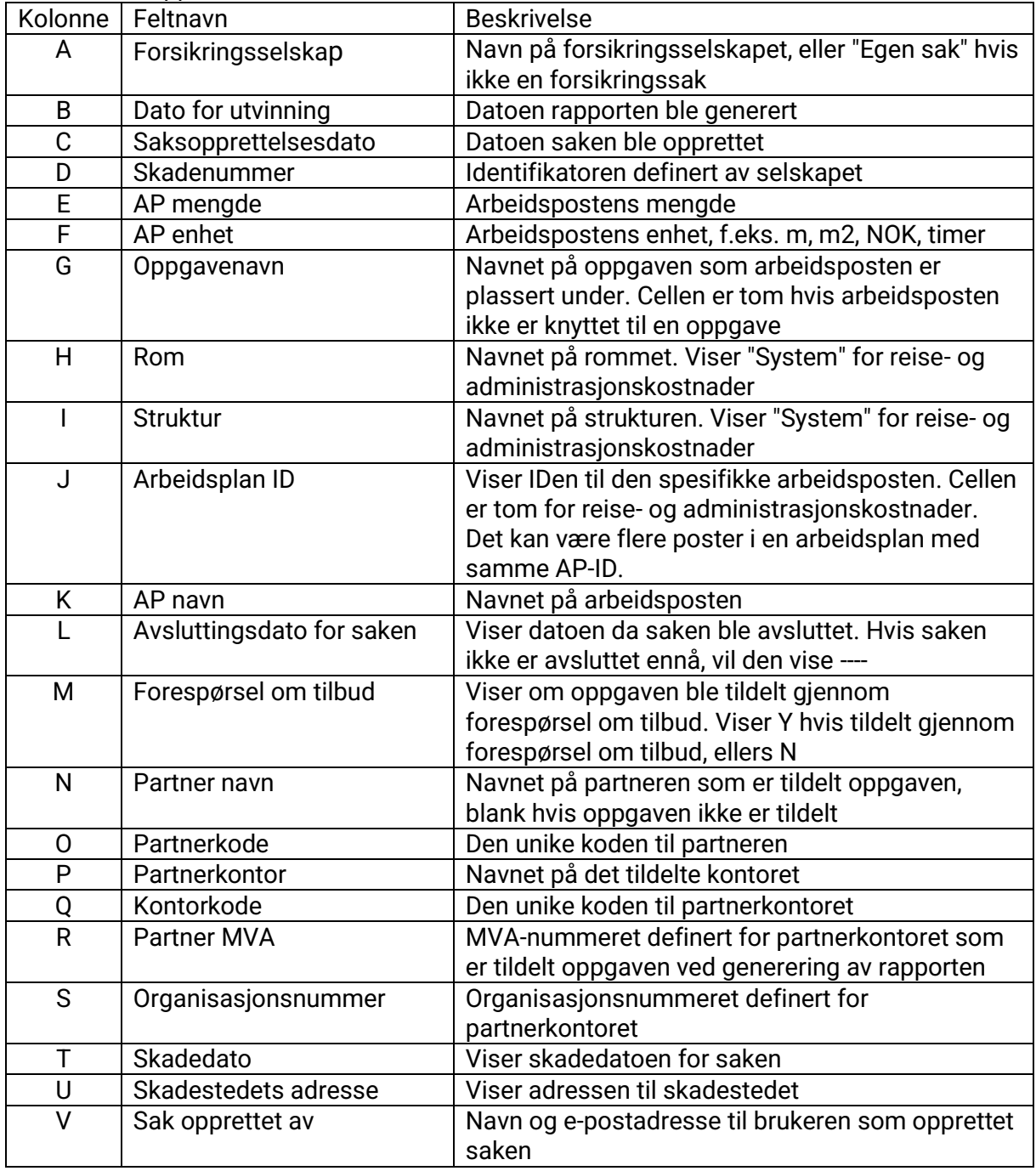

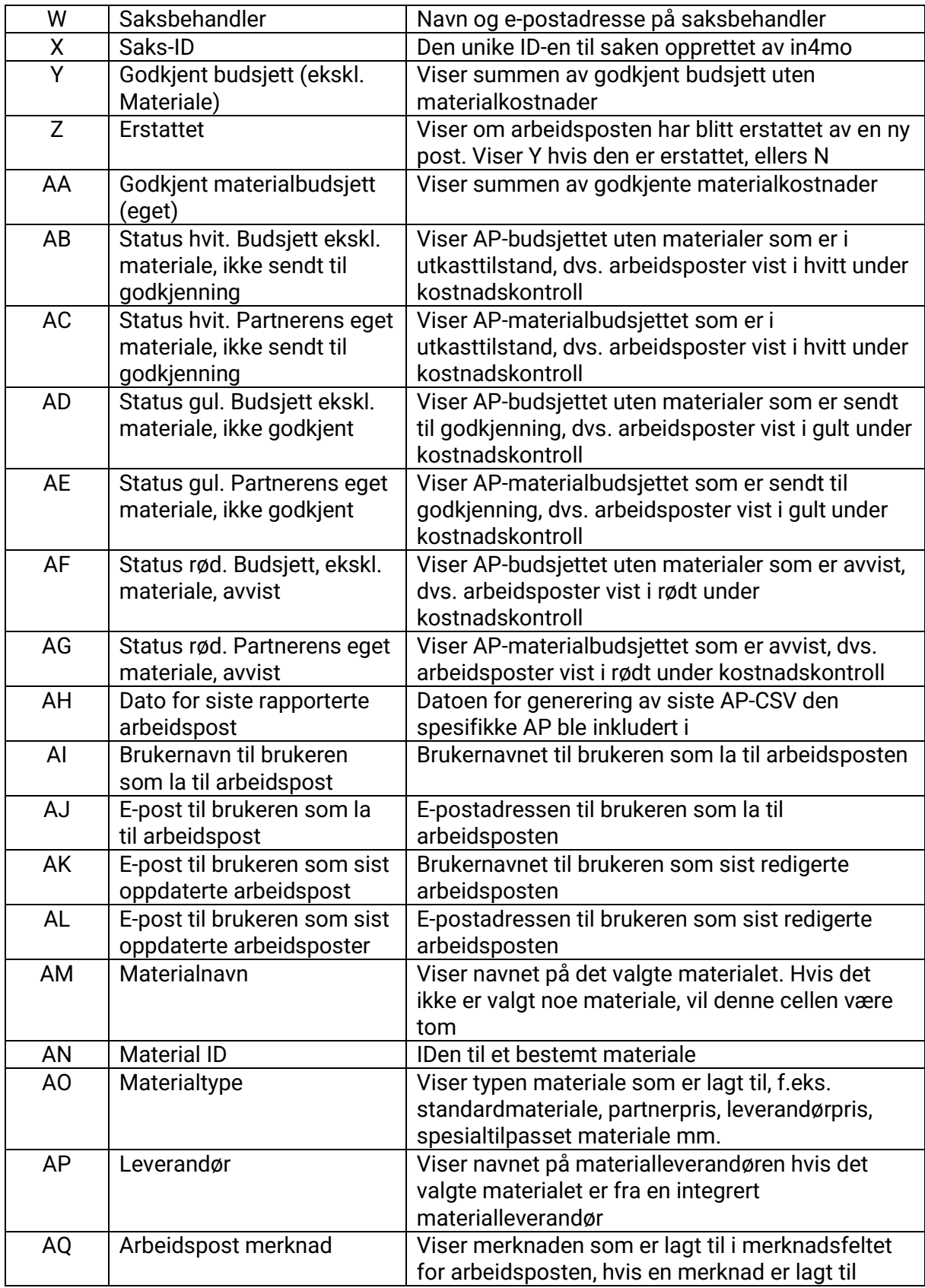

## $\div$  SCLERA | in4mo

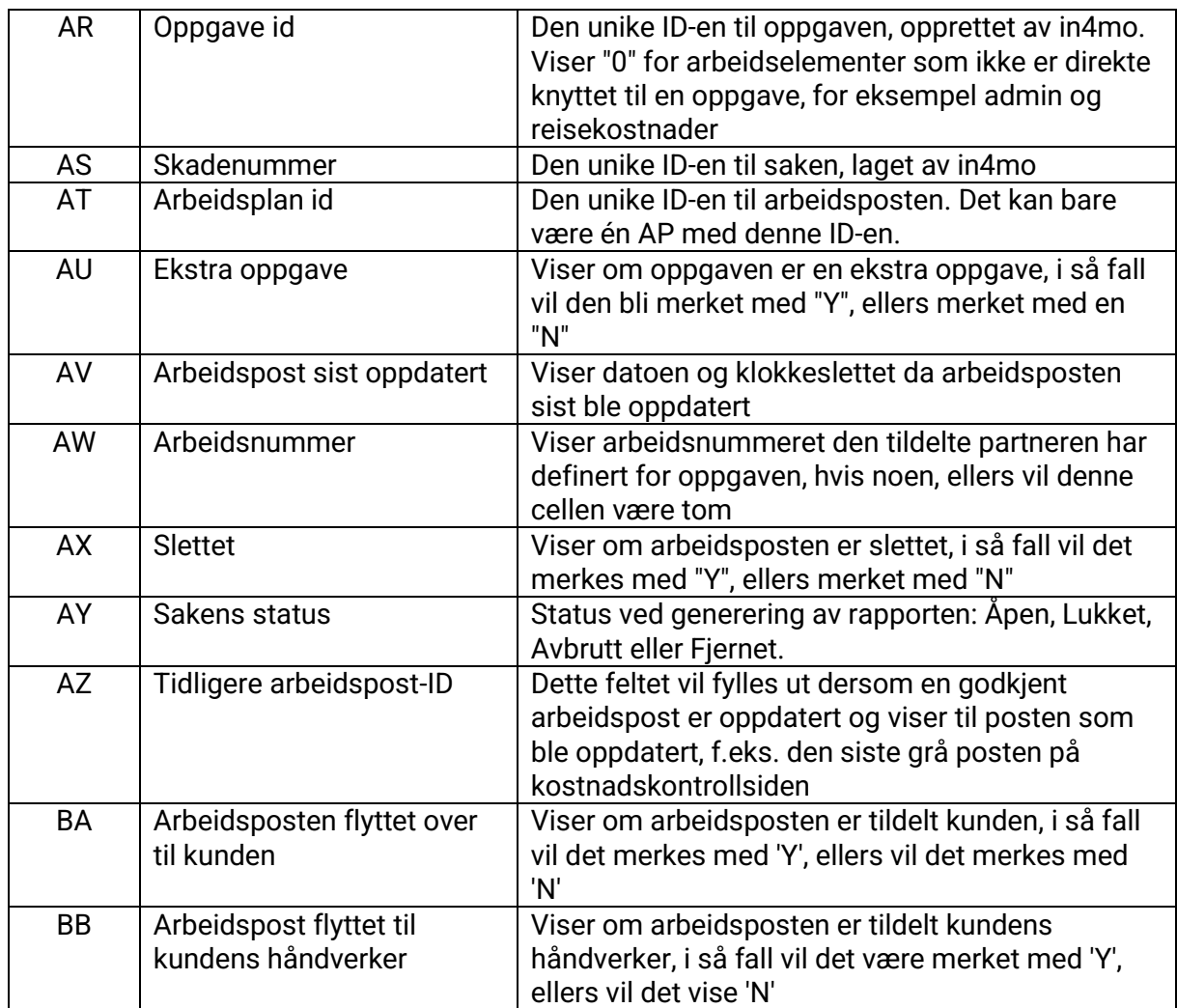

### <span id="page-11-0"></span>Partnerstatistikk (kun Contractor Lite and Pro)

Partnerstatistikkrapporten gir en detaljert oversikt over ditt selskaps arbeid, samt annen nyttig informasjon om oppgavene i perioden.

Rapporten inneholder en rad for hver spesifikk handling for en oppgave utført av et kontor i perioden. En oppgave vil forbli i rapporten selv om oppgaven avbrytes, status for oppgaven oppheves eller hele saken er avbrutt. Dette betyr at den samme handlingen kan vises på mer enn én rad, men med forskjellige tidsstempler.

Rapporten inneholder informasjon om hvilket kontor som har utført hvilken handling (navn og kode), samt i hvilken sak, i hvilken oppgave, og for hvilket forsikringsselskap. Hvis oppgaven er en ekstra oppgave, vil denne merkes med en 1 under kolonnen 'Ekstra oppgaver'.

Noen kolonner vises i minutter, mens andre er merket med 1.

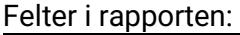

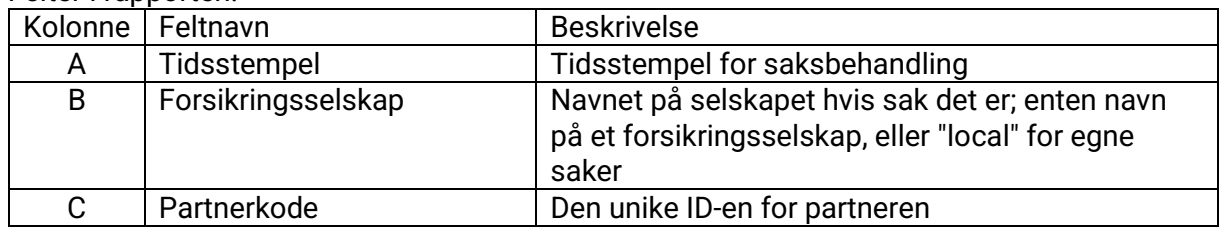

Public

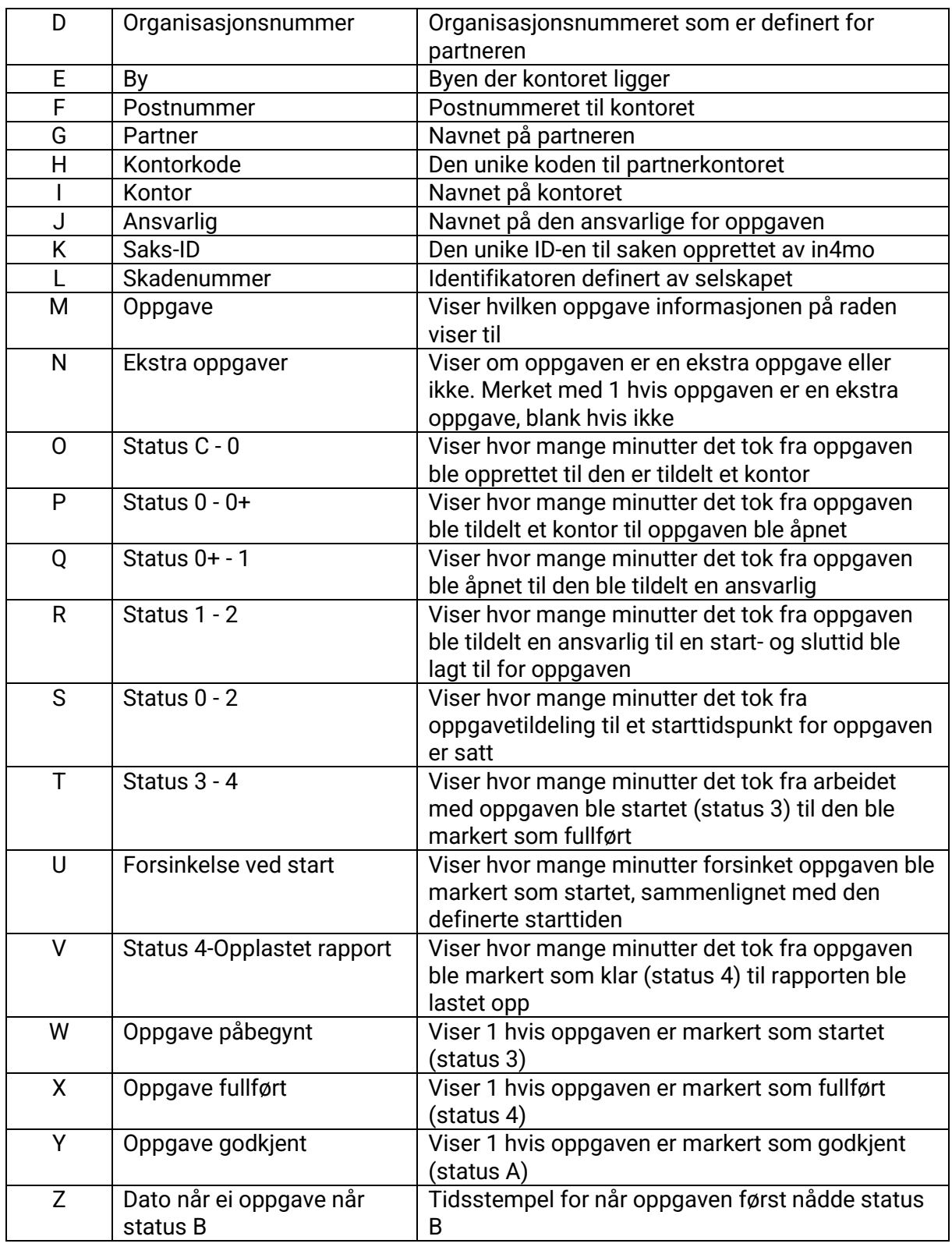

### <span id="page-12-0"></span>Kontor tilgjengelighetsrapport (kun Contractor Pro)

Kontorets tilgjengelighetsrapport viser alle endringer som er gjort i tilgjengeligheten av kontorer i perioden. Hver endring i tilgjengelighet for et kontor genererer en rad i rapporten, som inneholder kolonner som viser tidsstempler, informasjon om partneren og kontoret, samt viser hva som var tilgjengeligheten før endringen, og hvilken endring som ble gjort.

#### Felter i rapporten:

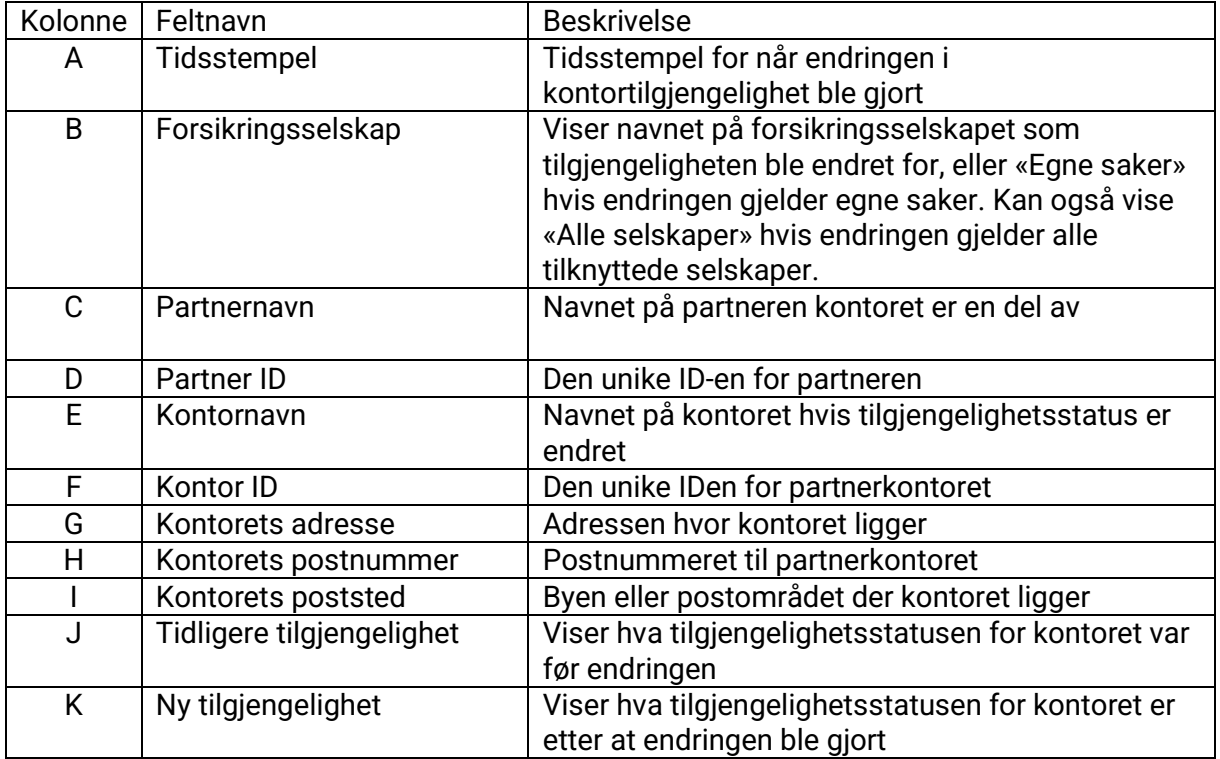

#### <span id="page-13-0"></span>Remote Video rapport (kun Contractor Pro)

iRV-rapporten inkluderer alle Remote Video -hendelser som har skjedd i perioden siden siste generasjon av rapporten. Hvis rapporten genereres på månedlig basis, vil den inkludere alle hendelser som har skjedd i løpet av den måneden.

Hver aktivitet vil bli oppført i en ny rad og med følgende kolonner:

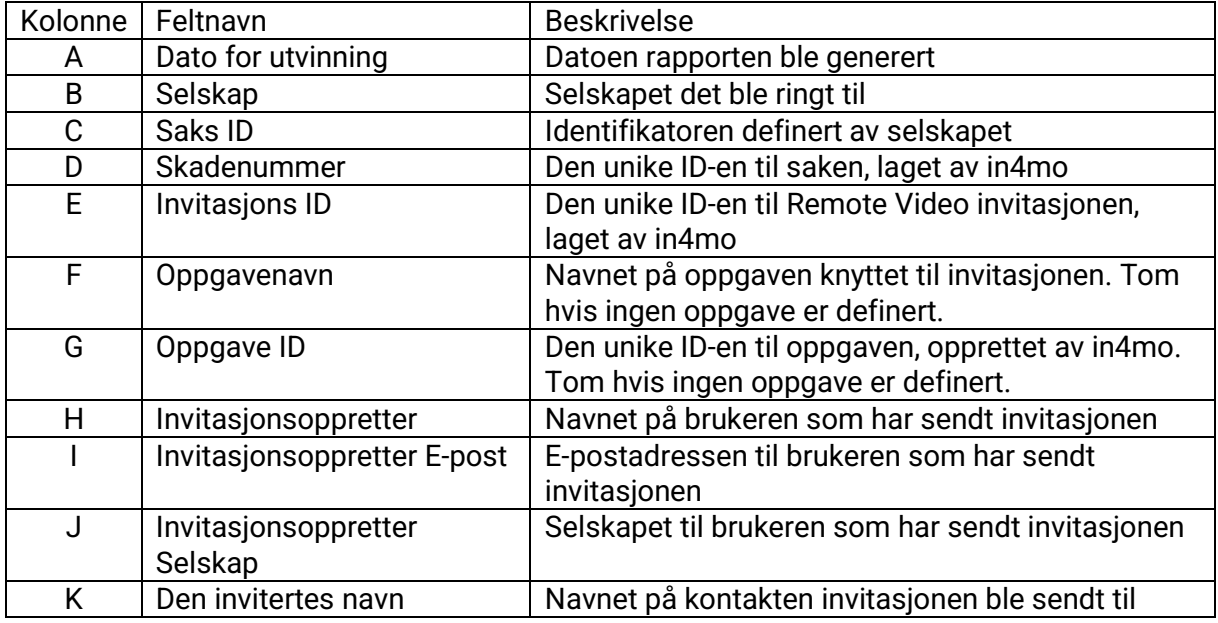

## $\div$  SCLERA | in4mo

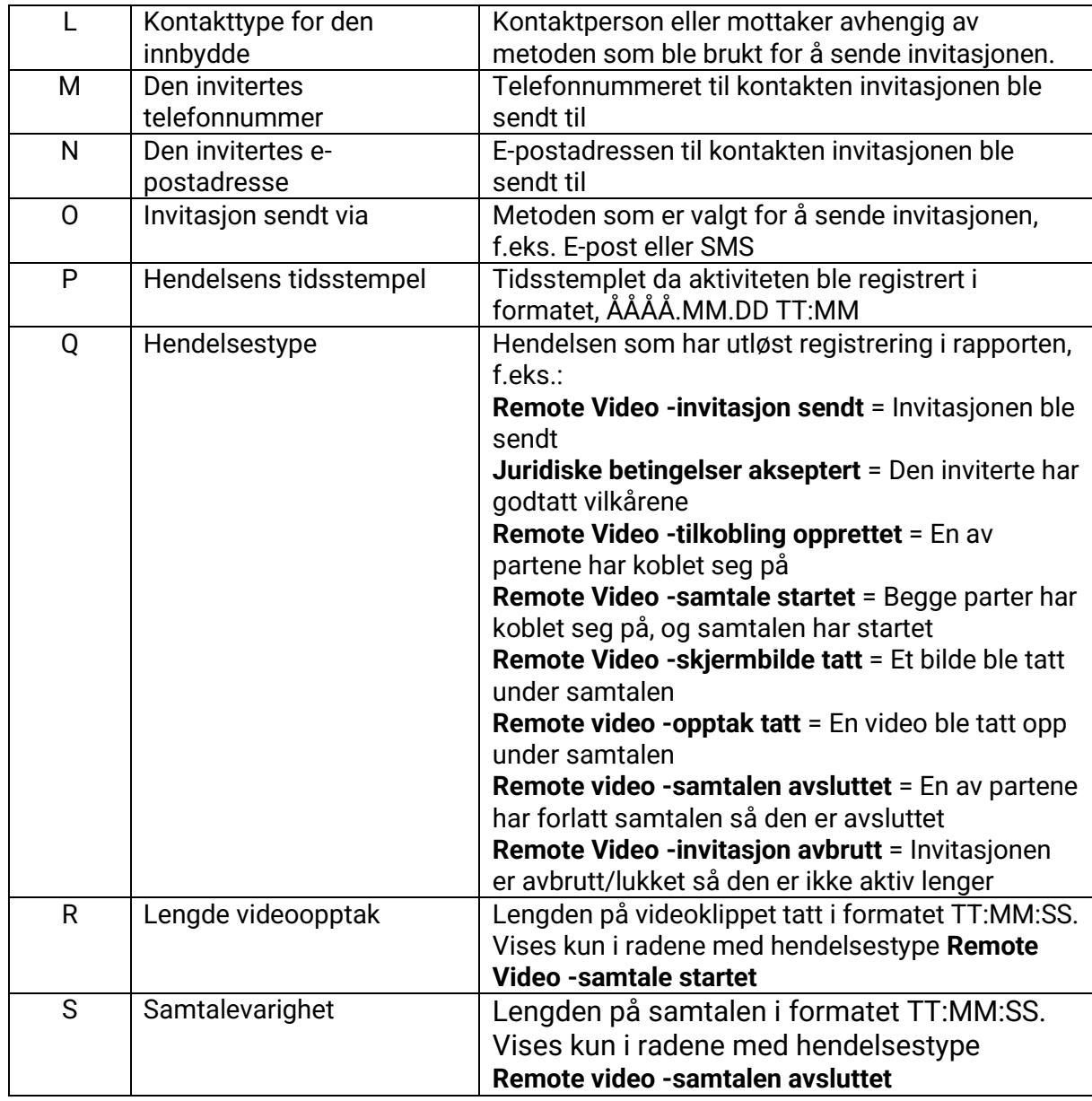

#### <span id="page-14-0"></span>**Partnerliste**

Partnerlisten viser informasjon om hvert kontor i portalen, inkludert kontaktinformasjon og informasjon om hvor mange medlemmer som finnes på hvert kontor, samt hvor mange medlemmer som har de ulike typene sertifisering.

Partnerlisten er tilgjengelig for brukere med autorisasjonsnivå 6 (Contractor) eller nivå 4 (Building Claims) og finnes under '**Kontorer**'. Klikk på "**Last ned partnerliste (CSV-fil)**" for å laste ned filen.

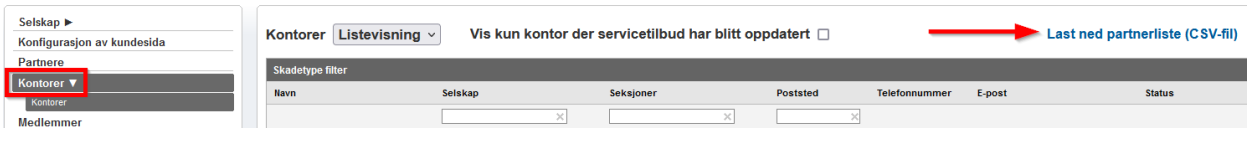

#### Felter i rapporten:

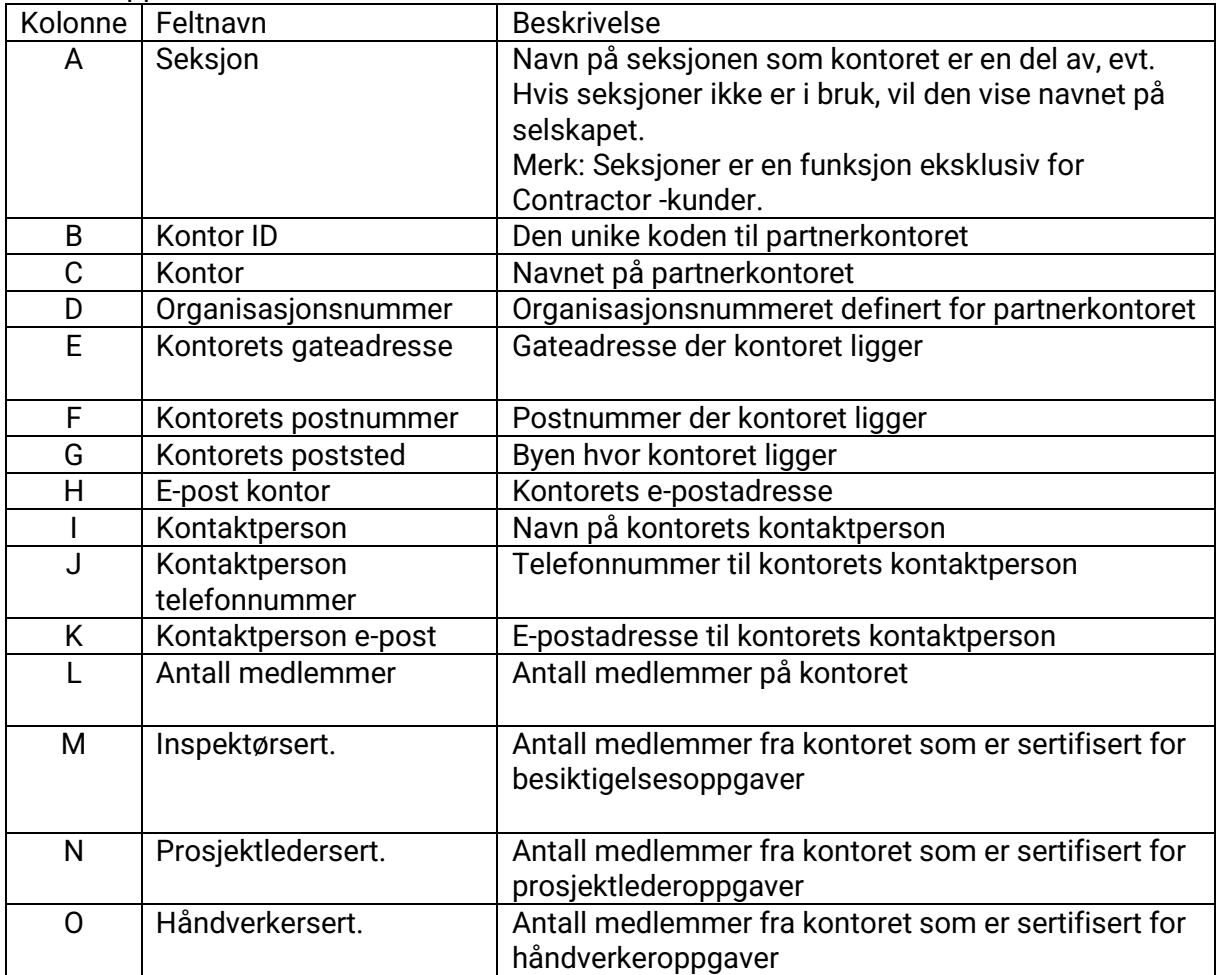

### <span id="page-15-0"></span>**Medlemsliste**

Medlemslisten gir informasjon om alle brukere i portalen, både aktiverte og deaktiverte medlemmer. Listen viser navn og kontaktinformasjon om hvert medlem, samt informasjon om deres nåværende tilgjengelighetsstatus, deres stedfortreder, hvilket kontor og seksjon de tilhører, deres autorisasjonsnivå, om de har tillatelse til å se budsjetter og hva slags sertifikater de har.

Medlemslisten er tilgjengelig for brukere med autorisasjonsnivå 6 (Contractor) eller nivå 4 (Building Claims) og finnes under 'Medlemmer'. Klikk på "**Last ned medlemsliste (CSV-fil)**" for å laste ned filen.

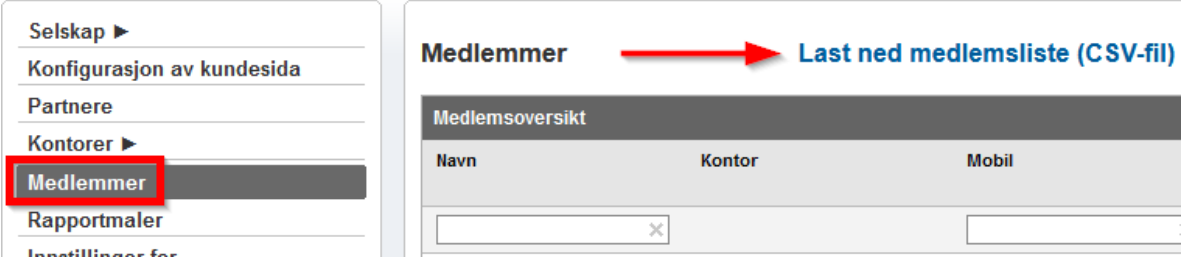

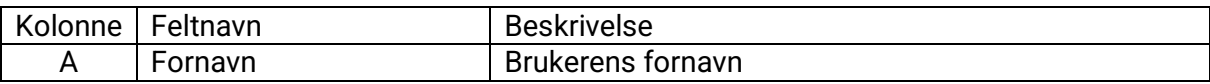

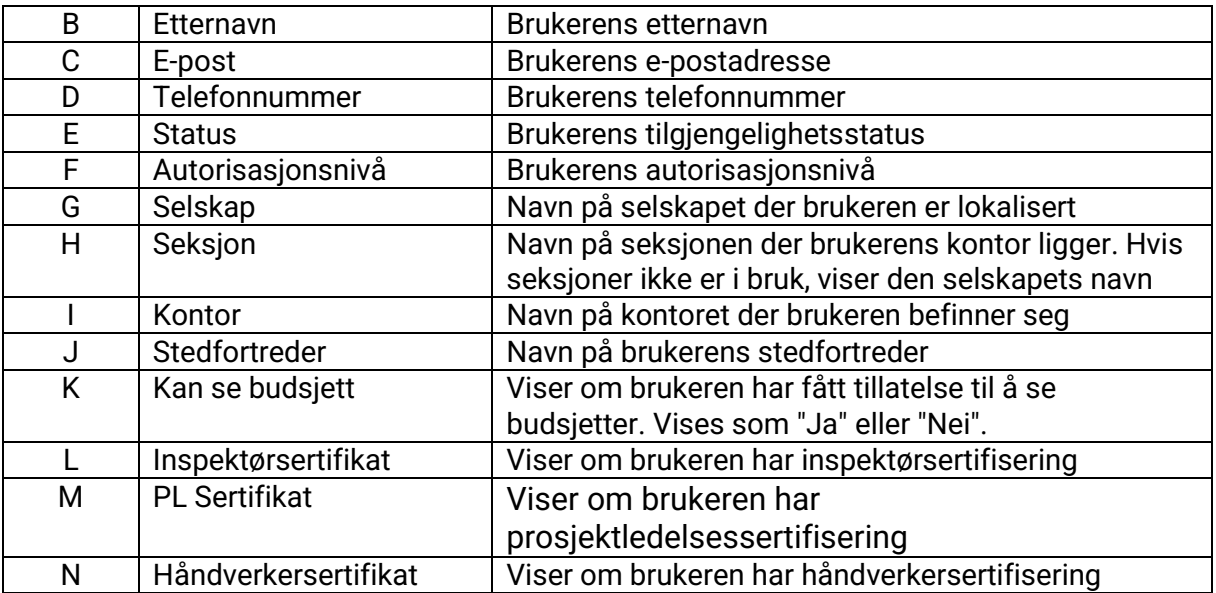